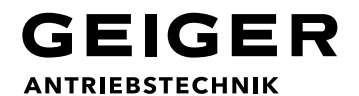

### **Einstellen der Endlagen (Remote AIR)**

**Programmierung nur innerhalb von 30 Min. ab Stromversorgung möglich. Verlängerung: Netz unterbrechen!**

**Zum Einstellen der Endlagen muss kein Sender eingelernt werden.**

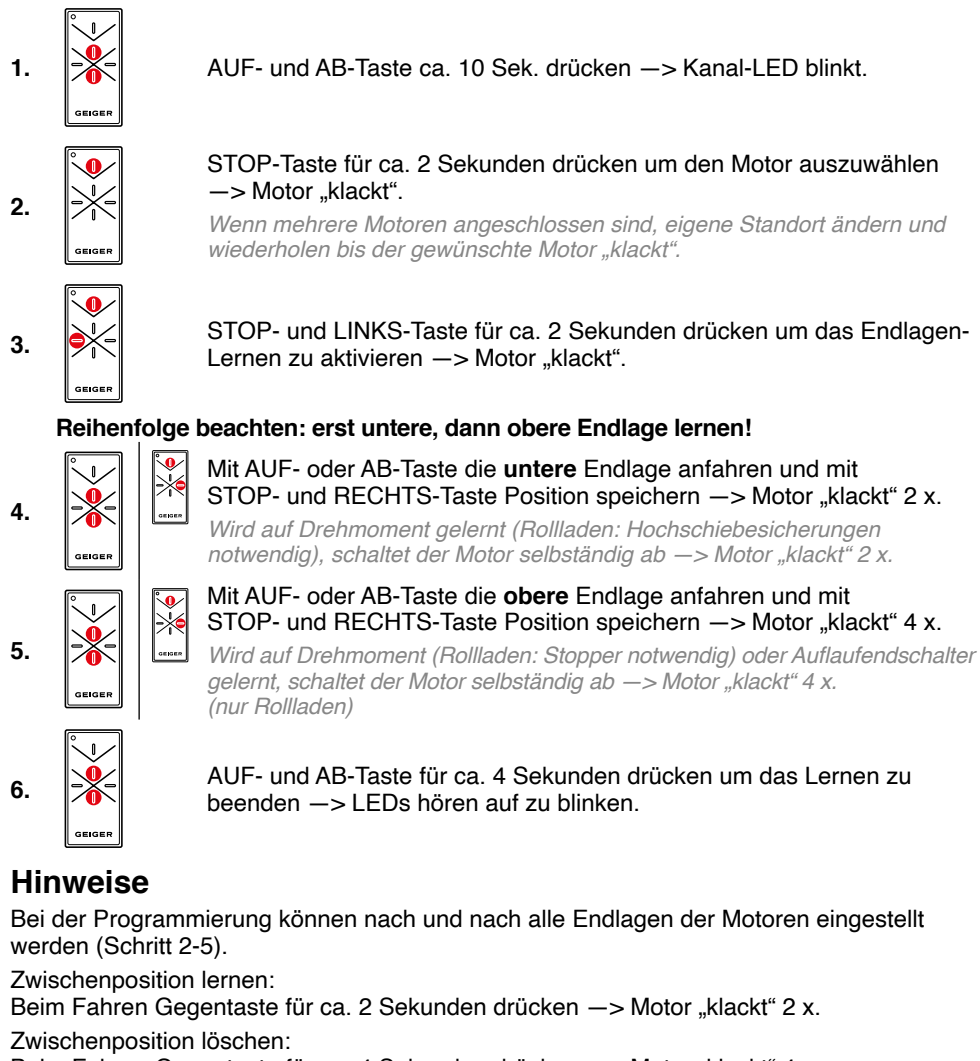

Beim Fahren Gegentaste für ca. 4 Sekunden drücken -> Motor "klackt" 4 x.

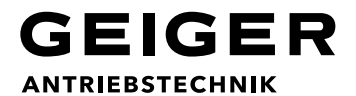

### **Kanäle zuordnen (Remote AIR)**

**Programmierung nur innerhalb von 30 Min. ab Stromversorgung möglich. Verlängerung: Netz unterbrechen!**

#### **Kanal- und Sonnenautomatik-Anzeige (Gelb)**

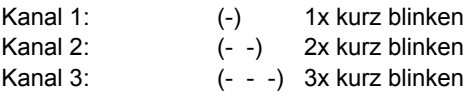

Sonnenautomatik: (-) 1x lang blinken

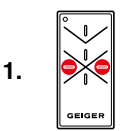

LINKS- und RECHTS-Taste ca. 10 Sek. drücken —> Kanal-LED blinkt.

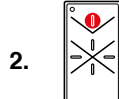

STOP-Taste für ca. 2 Sekunden drücken um den Motor auszuwählen  $\Rightarrow$  Motor "klackt".

*Info: Wenn mehrere Motoren angeschlossen sind, eigene Standort ändern und*  wiederholen bis der gewünschte Motor "klackt".

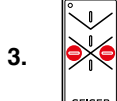

Mit LINKS- oder RECHTS-Taste gewünschten Kanal auswählen.

Info: Kanal- und Sonnenautomatik-Anzeige siehe oben.

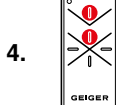

STOP- und AUF-Taste für ca. 2 Sekunden drücken um den gewählten Kanal zu speichern - > Motor "klackt".

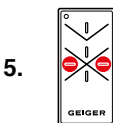

LINKS- und RECHTS-Taste für ca. 4 Sekunden drücken um das Lernen zu beenden —> LED hört auf zu blinken.

#### **Hinweise**

Bei der Programmierung können nach und nach alle Kanäle dem Motor zugeordnet werden (Schritt 3+4).

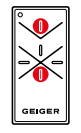

Löschen eines Kanals identisch zum Lernen, bis auf Punkt 4. Hier STOP- und AB-Taste drücken um den gewählten Kanal zu löschen -> Motor "klackt" 4 x bzw. 6 x wenn alle Kanäle gelöscht sind.

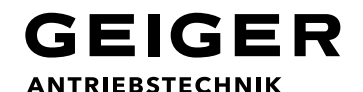

### **Sensorgruppen zuordnen (Remote AIR/Wetterstation AIR)**

**Programmierung nur innerhalb von 30 Min. ab Stromversorgung möglich. Verlängerung: Netz unterbrechen!**

**Werksseitig sind bei allen Motoren die Wetterfunktionen deaktiviert.**

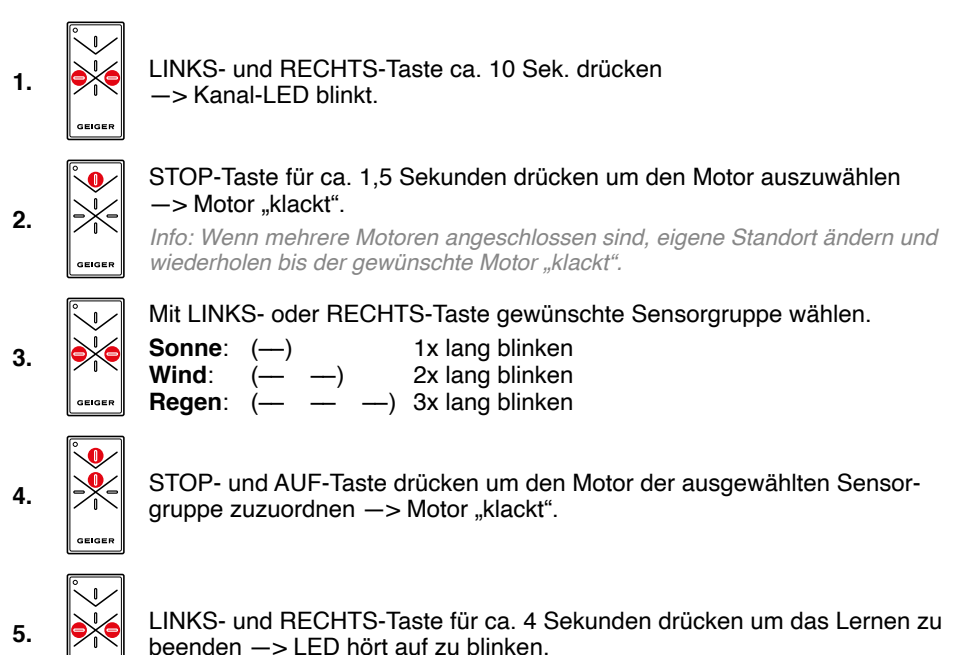

#### **Hinweise**

AIR

Nach dem Zuordnen eines Motors in die Sensorgruppe Sonne muss die Sonnenautomatik am Sender (wie unten) aktiviert werden.

Alle Motoren, die mit dem selben Sender in die Sensorgruppe Sonne zugeordnet wurden, reagieren auf das Ein- bzw. Ausschalten der Sonnenautomatik gleich.

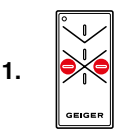

LINKS- oder RECHTS-Taste drücken um das Sonnensymbol auszuwählen —> Sonnen-LED leuchtet.

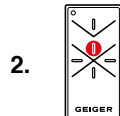

AUF-Taste drücken um die Sonnenautomatik einzuschalten  $\rightarrow$  Motor "klackt" 1x.

Info: AB-Taste drücken um die Sonnenautomatik auszuschalten -> Motor "klackt" 2x.

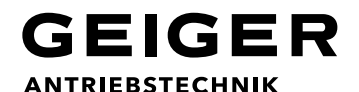

### **Gruppenbildung (Remote AIR/AIR-Motoren)**

**Programmierung nur innerhalb von 30 Min. ab Stromversorgung möglich. Verlängerung: Netz unterbrechen!**

#### **Ziel: Behang A + Behang B mit einem 3-Kanal-Sender Remote AIR einzeln und als Gruppe ansteuern.**

Auf dem Sender Remote AIR die LINKS- und RECHTS-Taste für ca. 10 Sekunden drücken bis die Kanal-LED blinkt. Der Sender ist nun im Lernmodus.

#### **Behang A:**

- 1. STOP-Taste 1,5 Sek. drücken um den Motor auszuwählen.
- 2. Mit LINKS- oder RECHTS-Taste den gewünschten Kanal (hier Kanal 1) auswählen.
- 3. STOP- und AUF-Taste für 1,5 Sekunden drücken um den Kanal einzulernen.

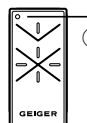

 $\uparrow$  Kanal 1 verwenden

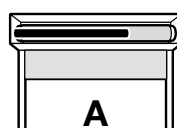

- 4. Mit LINKS- oder RECHTS-Taste den Kanal für die Gruppe (hier Kanal 3) auswählen.
- 5. STOP- und AUF-Taste für 1,5 Sekunden drücken um den Kanal einzulernen.

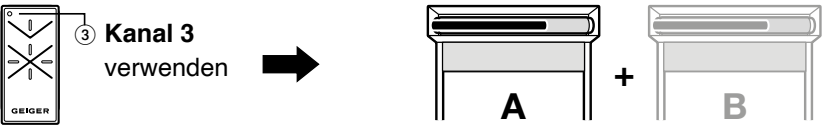

#### **Behang B:**

- 1. STOP-Taste 1,5 Sek. drücken um den Motor auszuwählen.
- 2. Mit LINKS- oder RECHTS-Taste den gewünschten Kanal (hier Kanal 2) auswählen.
- 3. STOP- und AUF-Taste für 1,5 Sekunden drücken um den Kanal einzulernen.

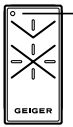

**1 2 3 4 5 6 Kanal 2** verwenden

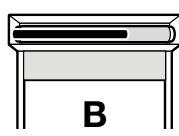

4. Mit LINKS- oder RECHTS-Taste Kanal für die Gruppe (hier Kanal 3) auswählen.

5. STOP- und AUF-Taste für 1,5 Sekunden drücken um den Kanal einzulernen.

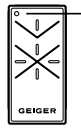

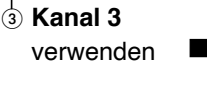

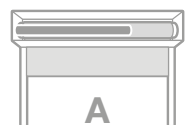

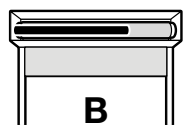

**+**

Wird jetzt ein Fahrbefehl für den **Kanal 1** gegeben, öffnet oder schließt sich **Behang A**. Wird ein Fahrbefehl für den **Kanal 2** gegeben, öffnet oder schließt sich **Behang B**. Um beide Behänge (**Behang A und B**) gleichzeitig zu öffnen oder zu schließen wählt man **Kanal 3** aus und gibt den gewünschten Fahrbefehl.